# DiabloCs 2

#### Here you see a simple Hud Description

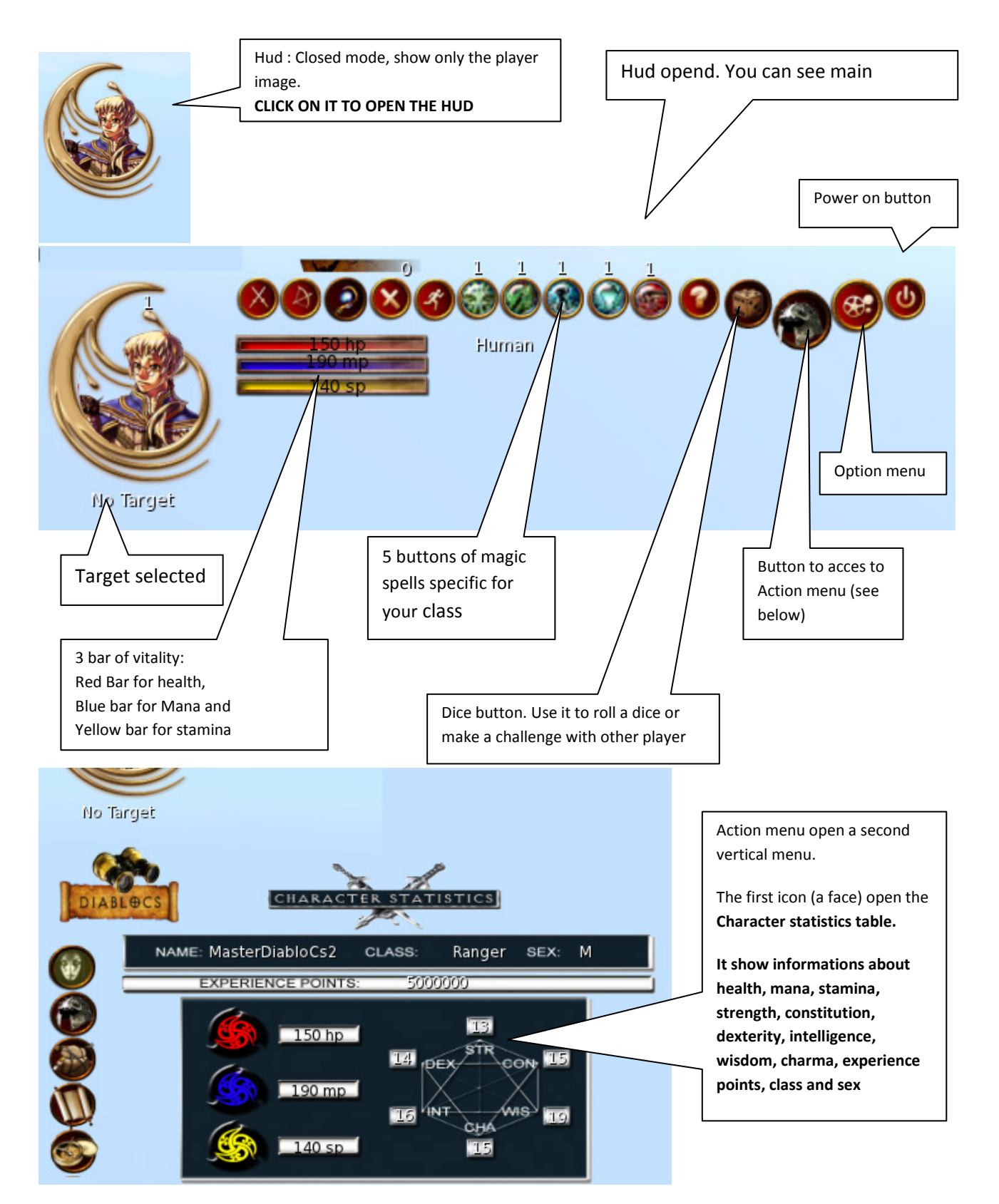

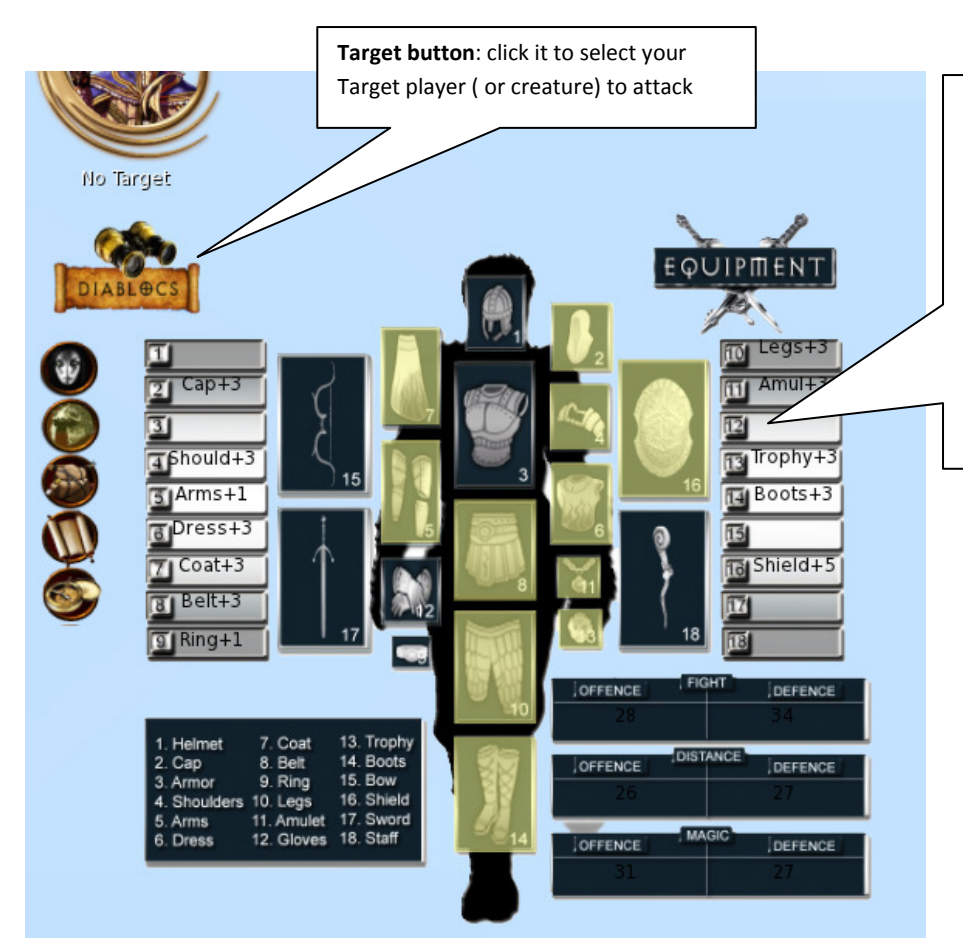

#### Second icon (helmet) open Equipment table.

Show data about all equipment your player wear: armor and weapons. All items influence your character . Objects can be bought in DiabloCs2 Store with L\$ or Diablocs2 Gold Coins.

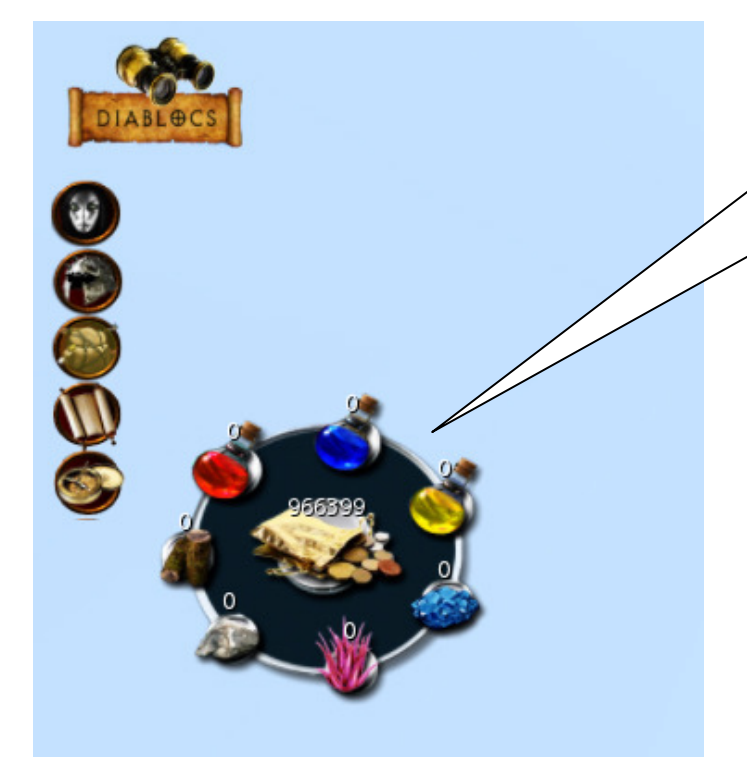

Third icon (bag) open the inventory menu which contain: three kind of potions (health, mana and stamina), Gold coins and four resources (woods, stone, viis, autril ). Golds coins and resources can be exchanged between players

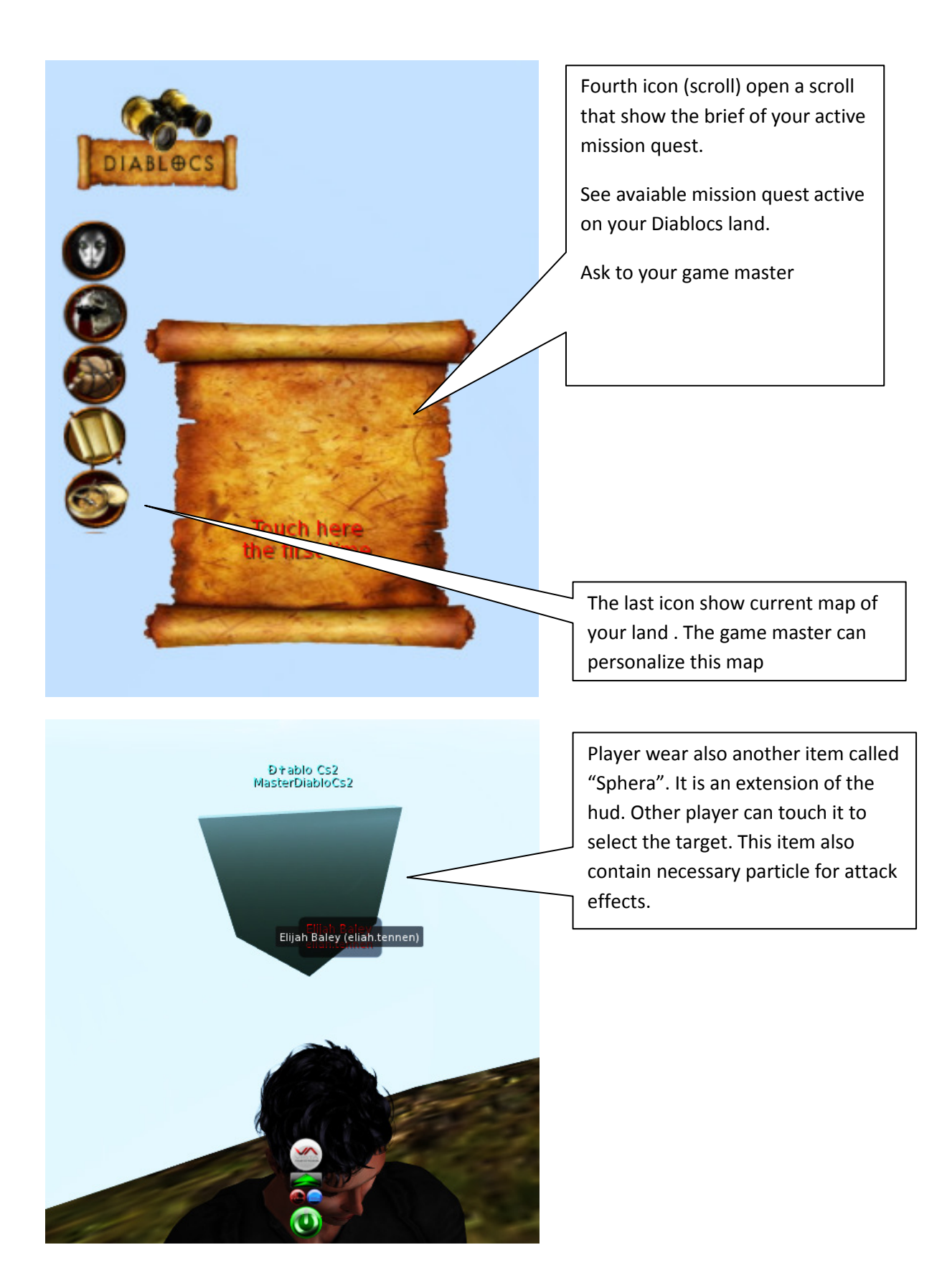

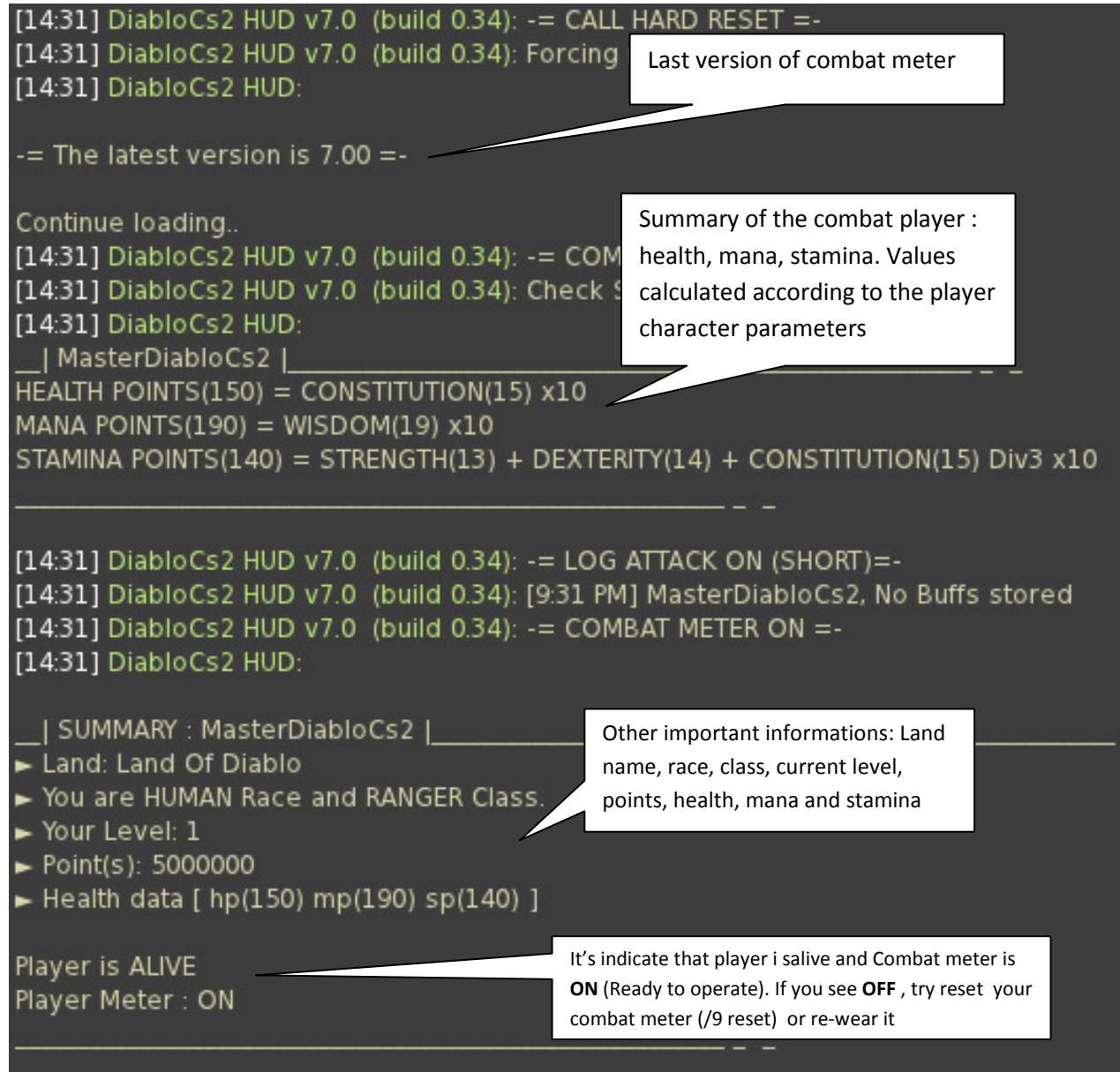

## [14:31] DiabloCs2 HUD v7.0 (build 0.34): 'Camping Mode' disabled in this Land

When you reset your combat meter, you can see this kind of informations. You can see also status loading informations on the hovertext (floating text ) of Sphera, the item your player is wearing

## STEP FOLLOW THE FIRST TIME YOU USE COMBAT METER

First time you wear combat meter (CS), you need to make TWO REGISTRATIONS:

#### (1) NEW USER ACCOUNT

#### (2) NEW PLAYER for land you are

With an USER account you can see all statistics of your player registred in all land where CS is configured.

You can take only ONE USER ACCOUNT (one for avatar): it will be ask to register only first time VIA WEB.

You can take MANY PLAYER ACCOUNTS linked to your main user account: it will be ask to register first time and each time you go in a new DiabloCS land, VIA WEB.

Each time you complete a registration, CS must be restarted to continue the other steps ( /9reset ).

1) Wear combat meter (CS): wait initialization

2) First time CS ask you to register new user account and show you a pop-up message go click:

it redirect you to CS website to continue your registration.

Please be patient. Register NEW USER 'Jaxxx Waxxxx' at the link you will see in the popup dialog-box

3) After register user from website, search in you email the ACTIVATION CODE: a link to click to activate your account.

\* If you do not found any email, try another registration : wear combat meter or write '/9 reset'

\* If you not receive the email confirmation check if you have spam filter active or try another email

After activation, you will see this message :

Your account is now activated! Click here to access

4) Close your browser and return to Second Life. Reset combat meter : '/9 reset'

5) CS restart initialization..

Now CS ask you to create a PLAYER for land you are. With you new account you can define one or more player: one for each land where combat meter is configured.

A New pop-up message to click redirect you to CS website to continue player registration.

Please be patient. Register player for land 'Land Of Diablo' at the link you will see in the popup dialog-box

6) After register player from website, return to Second Life and reset your combat meter : '/9 reset'

It is the last reset : meter load your configuration and you are ready to play

# HOW MAKE YOUR FIRST ATTACK

First step: select a target to attack.

You Can select it through built in radar or by selecting creature or player directly.

Click the Radar

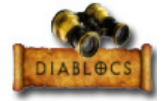

Choice your target from the list (may be other players that wear combat meter or creatures)

Or alternatively click directly the creature or the DiabloCs tag over the player.

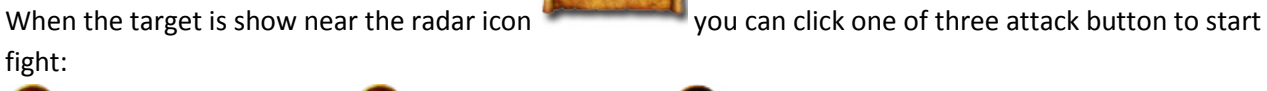

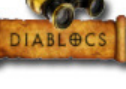

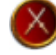

attack with your sword ,  $\bigcirc$  attack with your bow,  $\bigcirc$  attack with your magic staff

Remember sure you wear all three kind of weapons. It is not essential wear weapons, but without it player is not good to see..

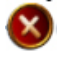

use this button to stop your attack.

opponent player can use this button to try run away from you and break your attack.

## HOW TO CAST SPELL

During a fight , you can cast a spell by clicking one of five spell buttons you found in the hud:

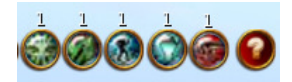

Sure you, select a target before cast a spell.

Some spells inflict damage to other player, other influence your character.

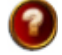

Use this button to identify all your spells.

## DICE

 In your hud you can found also button dice. Different kind of dices for each event. You can make single throwing or make a challenge dice with another Diablocs Player

## INTERACT WITH DIABLOCS ITEMS

In Diablocs world you can find many items to interact.

Diablocs Vendor Powerup, where you can buy many kind of bonus for you: piece of equipment, cloth, weapons, potions, health, mana, stamina. Simply touch it and follow the istructions in the menu.

Diablocs Creatures that attack you . Simply touch a creature to target it and start an attack .

Diablocs Quests. Many quest to solve alone or in group! Search a NPG ( Non player Gamer) and touch it to start a quest, search clues and solve mystery

## SEE STATISTICS IN WEBSITE

See informations about you in the website : open browser at http://www.diablocs.eu/diablocs2 and digit your username and password. Browse website, select one of your player from the list and see "charactistics" and "statistics" from the menu.

> For any information about configuration of Diablocs in your land ask to DiabloCs Staff Eliah Tenk http://www.diablocs.eu http://www.diablocs.eu/diablocs2